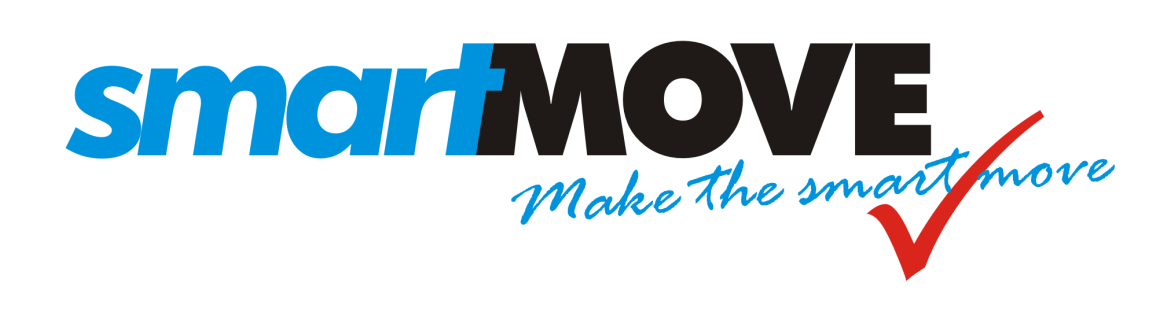

# **Tuning and Configuration Guide**

# **V1.1 March 2014**

This document describes how to configure the SmartMove dispatching system and tune it for optimum performance.

# **Contents**

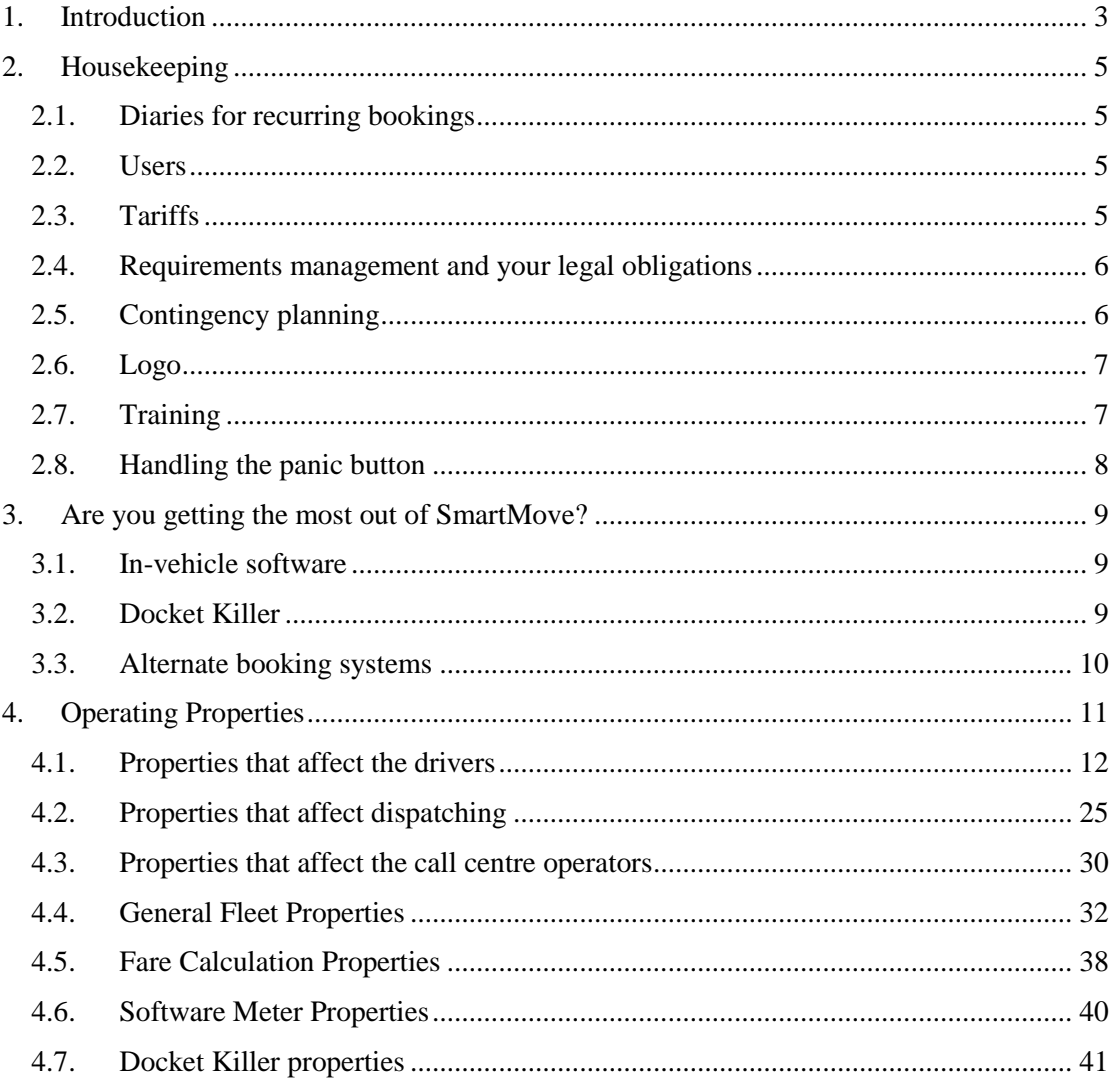

### <span id="page-2-0"></span>**1. Introduction**

This document provides some guidance on tuning SmartMove. It is assumed that the reader has SmartMove installed and has some familiarity with its operation.

The document forms part of a set of documents relating to SmartMove. These are:

- 1. *Getting Started with SmartMove*: Gives instructions on how to get started with SmartMove.
- 2. *SmartMove Installation Guide:* Contains instructions on fitting the SmartMove equipment in the vehicle.
- 3. *SmartMove Driver Guide:* A5 size handout for use by drivers in the vehicles.
- 4. *DocketKiller Guide*: Explains the DocketKiller features of SmartMove and contains instructions on how to set up the bookkeeping features of SmartMove.

In addition a comprehensive set of tutorials is available in the vehicles. These can be watched by drivers at their own pace when they have some spare time<sup>1</sup>.

The rest of this document is in three parts. The first part lists issues that should be reviewed from time to time, the second part invites you to consider whether you are using all the features of SmartMove that you could, while the third part gives a detailed explanation for all the options available.

-

<sup>&</sup>lt;sup>1</sup> The tutorials are not available on the older Waveon screens.

# <span id="page-4-0"></span>**2. Housekeeping**

This section covers various issues that should be reviewed from time to time. The following table summarises the issues covered.

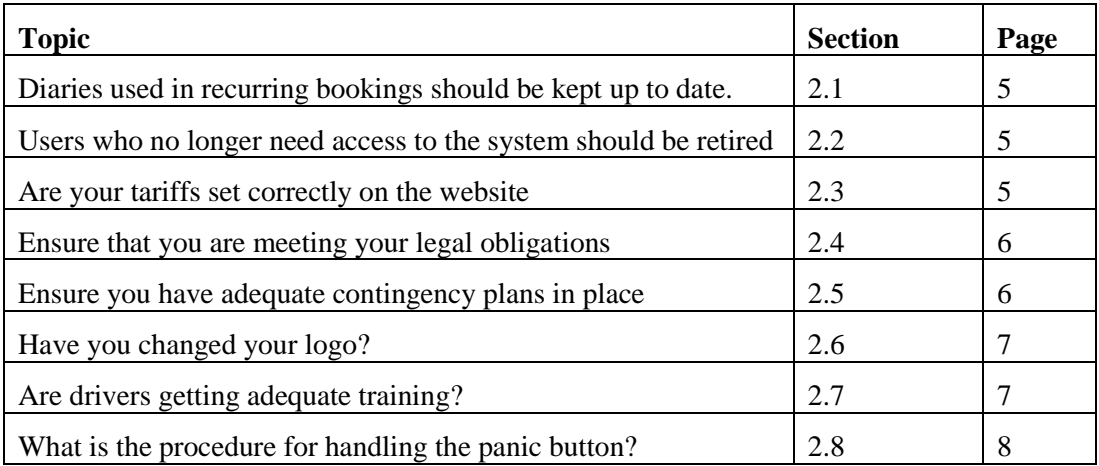

#### <span id="page-4-1"></span>2.1. Diaries for recurring bookings

Regular bookings are normally entered as *Recurring Bookings*. In many cases these bookings are suppressed on certain days – public holidays or school holidays for example. *Diaries* are used to manage these exceptions and they need to be kept up to date.

Any entries that no longer apply should be marked as *inactive* or removed altogether.

Recurring bookings on account should normally have the account details entered in the model booking so they don't have to be entered by the driver.

More information on setting up recurring bookings is given in the *Getting started with SmartMove* Guide and on the fleet management website.

#### <span id="page-4-2"></span>2.2. Users

From time to time staff leave and drivers find other work. It is important that these people are retired from the list of users authorised to access the data.

It is not possible to remove a name from the system – this is because the name is needed when accessing historical records. Instead simply remove the user's authority. This is done in the *User Management* section of the fleet management website.

#### <span id="page-4-3"></span>2.3. Tariffs

SmartMove uses the tariff details in two main ways: when estimating the fare for a journey and with the software meter. It is important that you update the rates on the website whenever you have a change of tariff.

More information on enter the tariffs is given in the *Getting started with SmartMove* Guide.

#### <span id="page-5-0"></span>2.4. Requirements management and your legal obligations

The *Requirements Management* section of SmartMove allows you to enforce any licence obligations you may have. Anything that has an expiry date can be enforced through SmartMove. This applies particularly to

- 1. Driver's licence,
- 2. Driver's authority to carry passengers,
- 3. Vehicle registration, and
- 4. Vehicle insurance.

The *Getting started with SmartMove* Guide has more information on setting up requirements. The main steps are:

- 1. Define any new requirement on the fleet configuration page
- 2. If the requirement applies to the vehicle, record the relevant details for each vehicle using the *Vehicle Management* section of the website
- 3. If the requirement applies to a driver, record the relevant details using the *User Management* section of the website.

#### <span id="page-5-1"></span>2.5. Contingency planning

From time to time events can happen that will disrupt your operations. You need to be prepared to handle these situations when they arise. In particular, how will you handle these situations:

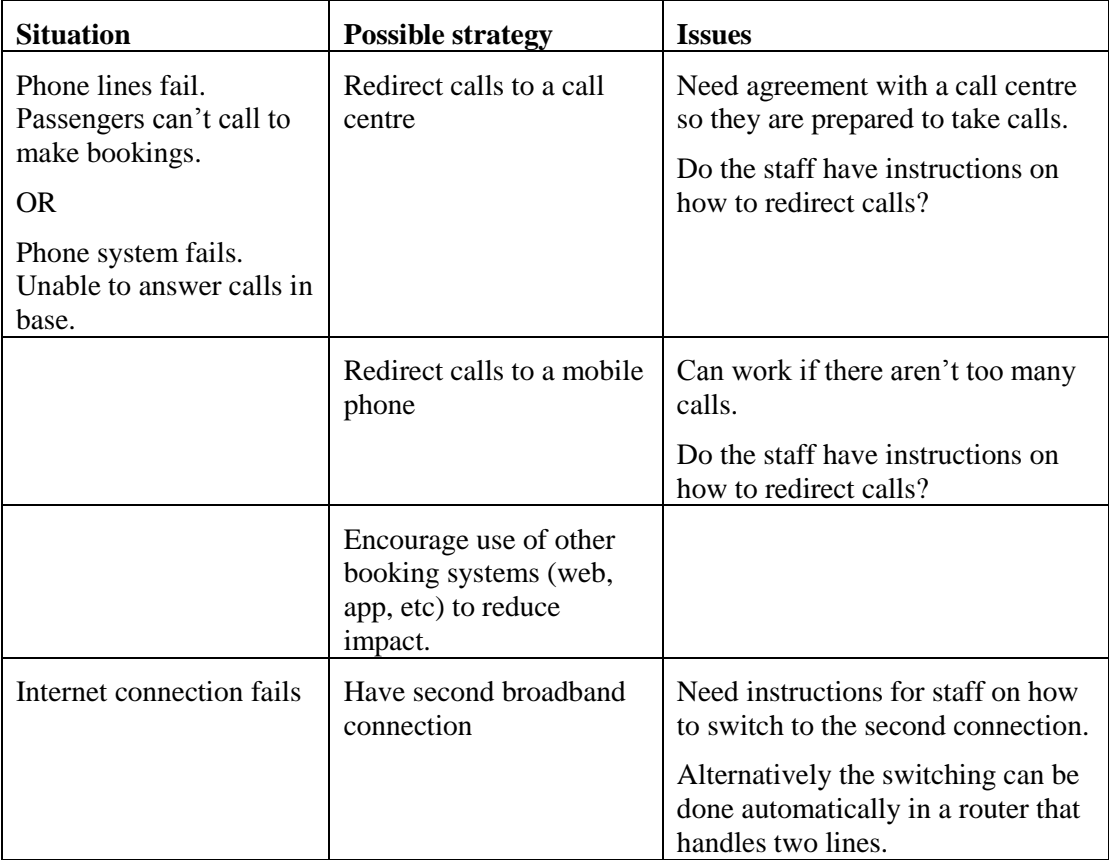

# **SmartMove Tuning and Configuration Guide**

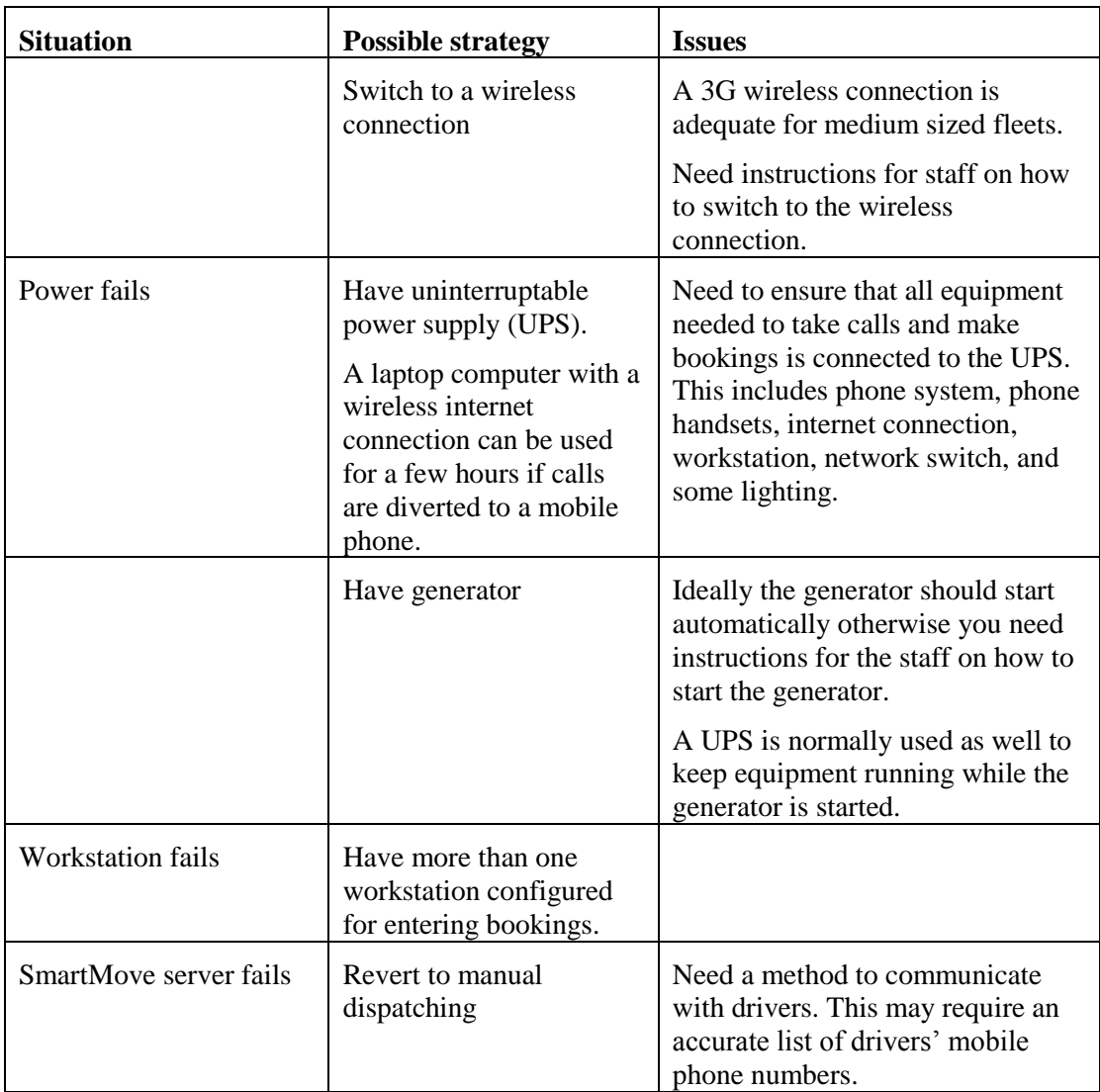

#### <span id="page-6-0"></span>2.6. Logo

If you change your logo make sure the new logo is loaded into SmartMove. This is done on the *Details* section of the *Fleet Configuration* page on the fleet management website.

#### <span id="page-6-1"></span>2.7. Training

Training of drivers is an on-going problem. Wherever possible encourage your drivers to view the tutorials provided in SmartMove so they get a better understanding of how SmartMove operates and how they can get they can benefit by using some of the features.

#### <span id="page-7-0"></span>2.8. Handling the panic button

If a driver activates the panic (duress) button in the vehicle the operator(s) receives an alert. You need to have a procedure in place for handling this situation.

When the driver uses the button a message is shown at the bottom right hand corner of the booking screen.

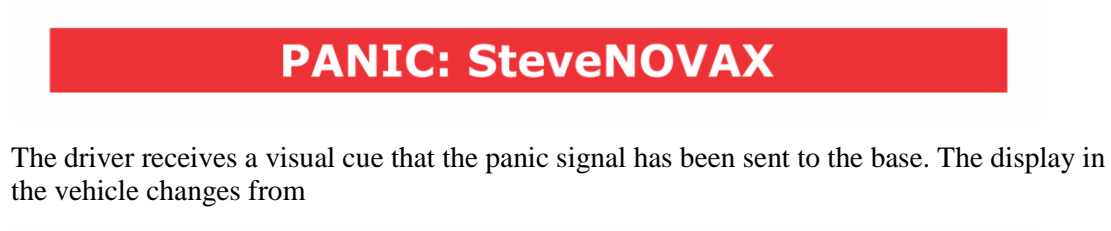

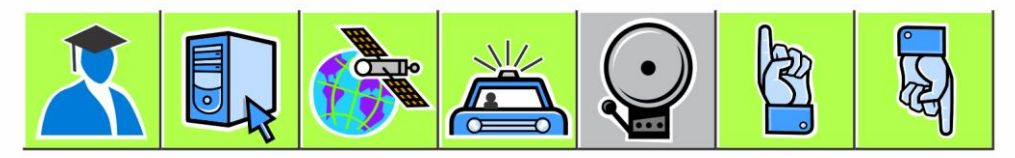

To

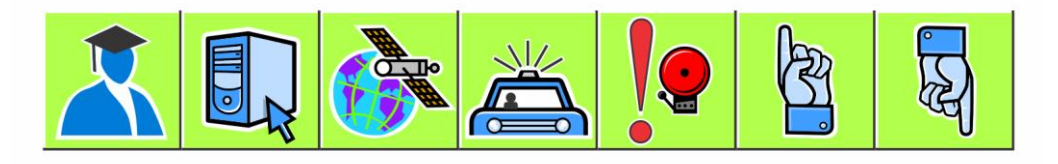

One option available to the operator is to get the vehicle to call the base. When the connection is made the icon will change to indicate that the microphone is on and the base operator can hear what is happening in the vehicle. The speaker is muted so that no noise from the base is heard in the vehicle. At this point the icon looks like this:

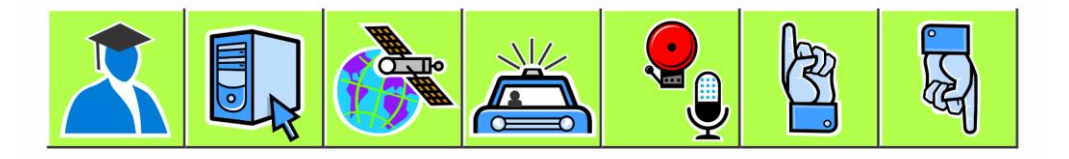

If the driver presses the panic button again the speaker is turned on and the icon changes to

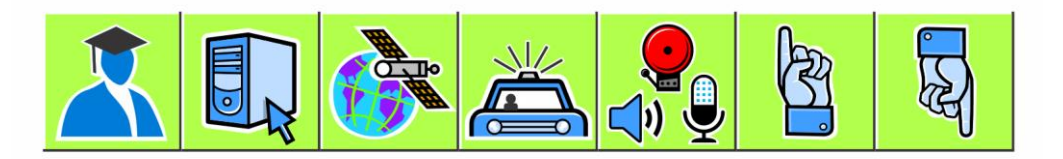

The driver can now have a two-way conversation with the base operator.

Note that no work can be dispatched to a vehicle when it is in the panic state – the operator must explicitly clear the panic alert. If a wiring fault is causing the panic alarm to go off it is possible to suppress the alarm but this should only be done in exceptional circumstances and should be reversed at the earliest opportunity.

# <span id="page-8-0"></span>**3. Are you getting the most out of SmartMove?**

SmartMove is a comprehensive dispatching system with many facets. Many fleets do not take advantage of all the features when first starting, mainly because there are too many issues to consider at the start. Nevertheless it is worthwhile reviewing what SmartMove offers with a view to absorbing new features as time progresses.

#### <span id="page-8-1"></span>3.1. In-vehicle software

A number of the features in the vehicle can be controlled by the fleet. A full list of vehicle options is given in section [4](#page-10-0) but the more useful ones are listed here. The *property* name listed here is the option that needs to be set.

<span id="page-8-3"></span>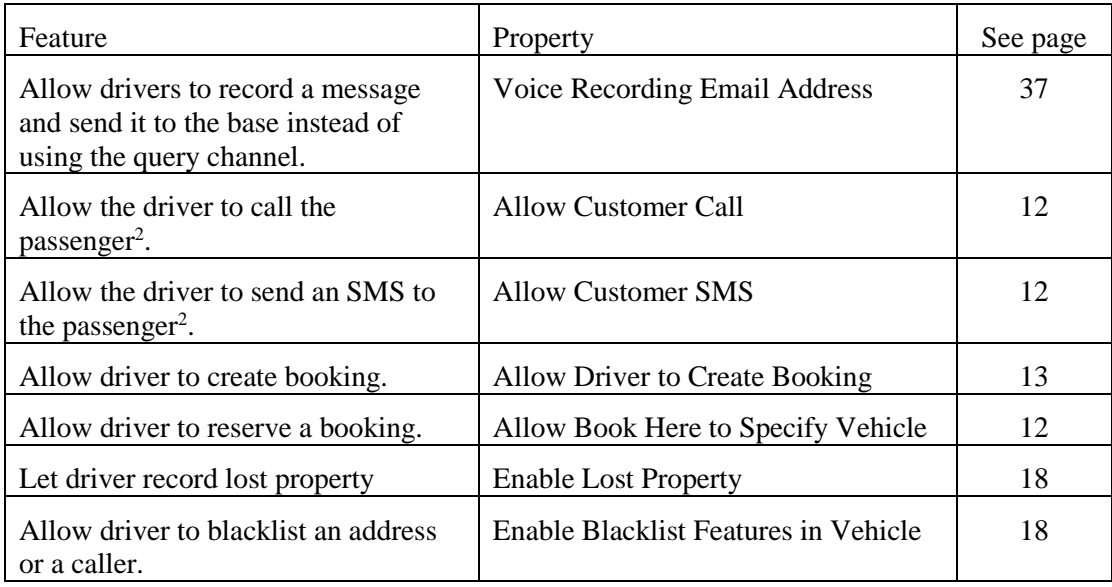

Note that in many cases a feature can be turned on for a particular vehicle or driver so if it is decided that a feature should not be generally available it can still be made available to some drivers. For example an owner/driver may not want to record all fares but an owner with several vehicles may be very keen to have every fare recorded. This is done with the concept of *overrides*.

#### <span id="page-8-2"></span>3.2. Docket Killer

-

The DocketKiller features of SmartMove can provide great efficiencies but there can be some resistance from some quarters. It is important to appreciate that the features can be used selectively. There are two main benefits.

The first main benefit is that invoices for account work can be issued with a minimum of effort. For this it is essential that all work on account be processed through the SmartMove fare payment screen. This takes very little effort and eliminates the handling of dockets at the end of the month. Note that drivers do not need to enter account details if they have been provided in the booking form.

<sup>&</sup>lt;sup>2</sup> Fee applies for call and SMS to passenger.

The second main benefit is with managed vehicles where the owner wants some degree of control over the recording of income. In this case drivers should record all payments made. Generally these are vehicles that are not operated by the owners but owners may still be interested in using the end-of-shift report when another driver is using the vehicle.

Drivers can use the driver's website to get a detailed shift record but this is useful only if fares are recorded.

More information on the benefits of DocketKiller and instructions on how to set it up are given in the separate *DocketKiller Guide*.

#### <span id="page-9-0"></span>3.3. Alternate booking systems

Making a booking through the operator is not the only way to get bookings into SmartMove. Other options that should be considered are:

- 1. Encouraging users to make bookings through the website. Generally this works better with corporate users although the website can accept bookings from the general public.
- 2. Smartphone "app" bookings. Smartphones use is increasing significantly and many people – younger ones in particular – make heavy use of phone "apps".
- 3. The SmartBooker system provided by SmartVOIX provides an automated booking system that allows callers to book a taxi at a previously used address. Typically this handles over 30% calls. In one fleet it handles almost 50%.
- 4. The QuickCab system is intended for use in places where bookings are frequently made. It provides a very quick method for booking a vehicle that is required as soon as possible.

# <span id="page-10-0"></span>**4. Operating Properties**

SmartMove provides a large number of options that fleets can adjust to suit local requirements.

The parameters are set using the *Fleet Management* section of the website. The list is quite lengthy and it is possible to display a subset of the parameters by entering part of the name in the box at the top right hand corner. In the example below the text 'penal' has been entered so all parameters including that text have been displayed. These are the parameters that regulate the use of penalties.

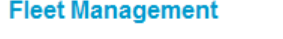

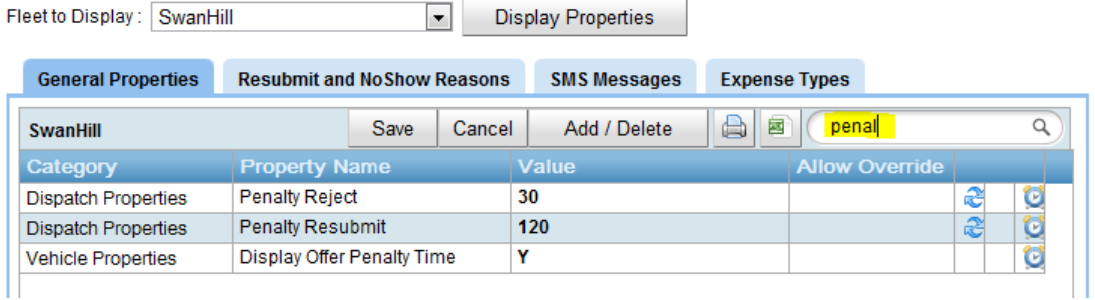

If a value is changed use the *Save* button to store the new value. The clock symbol on the right hand side can be used to see a history of the changes made. If the twisted arrow symbol is shown on the right hand side then the SmartMove server needs to be restarted for the change to take effect – send an email to the SmartMove support team to request this.

Often the settings apply to everyone in the fleet but there are cases where it is useful to vary the setting. In the example below the fleet setting for using the blacklist is N, but the *allow override* value is set to *User* which indicates that it may be changed for individual users.

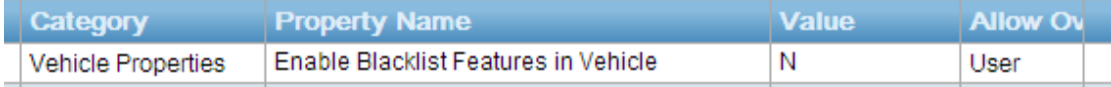

In this case the property will appear in the *User Management* page and may be changed there.

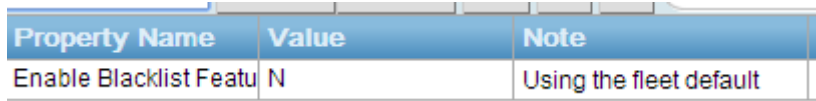

The following sections describe the more commonly used parameters. Note that some of the parameters that are listed and not normally set at the fleet level.

### <span id="page-11-0"></span>4.1. Properties that affect the drivers

The following sections describe the parameters that have a direct impact on drivers.

<span id="page-11-3"></span><span id="page-11-2"></span><span id="page-11-1"></span>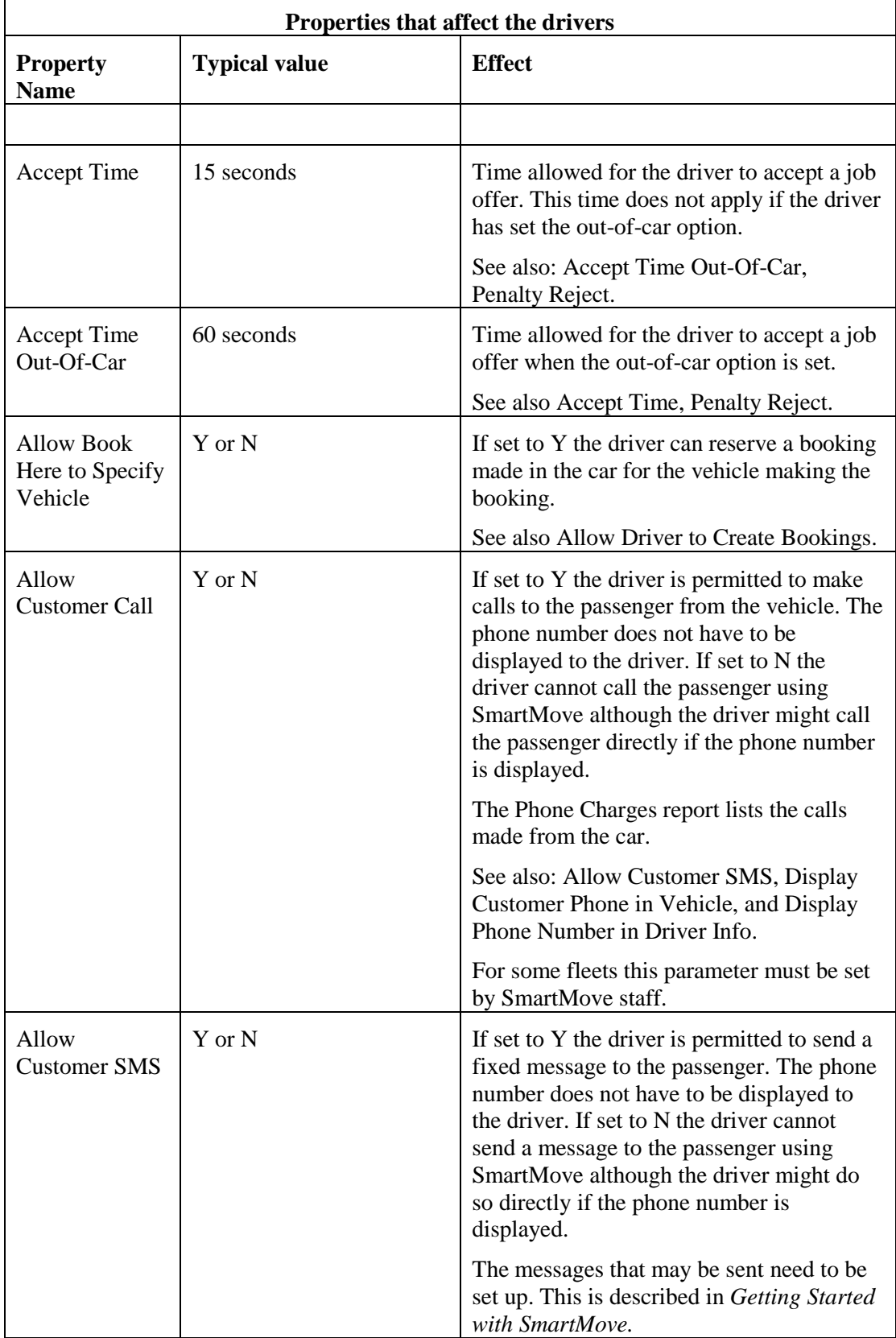

<span id="page-12-0"></span>

| Properties that affect the drivers                 |                                                         |                                                                                                    |
|----------------------------------------------------|---------------------------------------------------------|----------------------------------------------------------------------------------------------------|
| <b>Property</b><br><b>Name</b>                     | <b>Typical value</b>                                    | <b>Effect</b>                                                                                                    |
|                                                    |                                                         | The Phone Charges report lists the<br>messages sent from the car.                                                                                                    |
|                                                    |                                                         | The phone numbers that can accept SMS<br>messages need to be configured for the<br>$fleet3$ .                                                                                                    |
|                                                    |                                                         | See also: Allow Customer Call, Display<br>Customer Phone in Vehicle, and Display<br>Phone Number in Driver Info.                                                                                                    |
| Allow Driver to<br>Create<br><b>Bookings</b>       | Y or N                                                  | If set to Y the driver is allowed to create<br>bookings using the <i>create booking</i> feature.                                                                                                    |
|                                                    |                                                         | If set to N the driver is not permitted to<br>create bookings.                                                                                                    |
| Allow Driver to<br>Override<br>Expense<br>Defaults | Y or N                                                  | If set to Y the driver will be able to change<br>the default settings for expense claims. If<br>set to N the settings will not be displayed<br>and driver will not be able to change them.                                                        |
|                                                    |                                                         | The fare payment screen records who paid<br>the expense and who is ultimately<br>responsible for paying the claim. For<br>example the fuel may be charged to the<br>vehicle owner but the cost may be shared<br>between the driver and the owner. |
|                                                    |                                                         | The default values are set on the Fleet<br>Management page – see Getting Started<br>with SmartMove for more details.                                                                                                    |
| <b>Allow Screen</b><br>Start Job                   | Y or N                                                  | If set to Y the driver is permitted to start<br>and end a job using buttons on the screen.<br>If set to N the meter must be used.                                                                                                    |
| <b>Allow Urgent</b><br><b>Messages</b>             | $0 - \text{Off}$<br>1 – Allow Urgent<br><b>Messages</b> | If set to 1 the base operator can mark a<br>message as <i>urgent</i> in which case the alert<br>sounds more frequently in the vehicle.                                                                                                    |
|                                                    |                                                         | If set to 0 the base operator does not get<br>the option to mark a message as urgent.                                                                                                    |
| Autoplot if<br>Destination<br>Available            | Y or N                                                  | If set to Y SmartMove will automatically<br>plot the vehicle to the destination zone<br>when the job is started. It applies only if<br>the destination is provided in the booking.                                                                |
|                                                    |                                                         | If set to N SmartMove will not<br>automatically plot the vehicle.                                                                                                    |

<sup>3</sup> Property *Allowed Mobile Phone Prefixes*

-

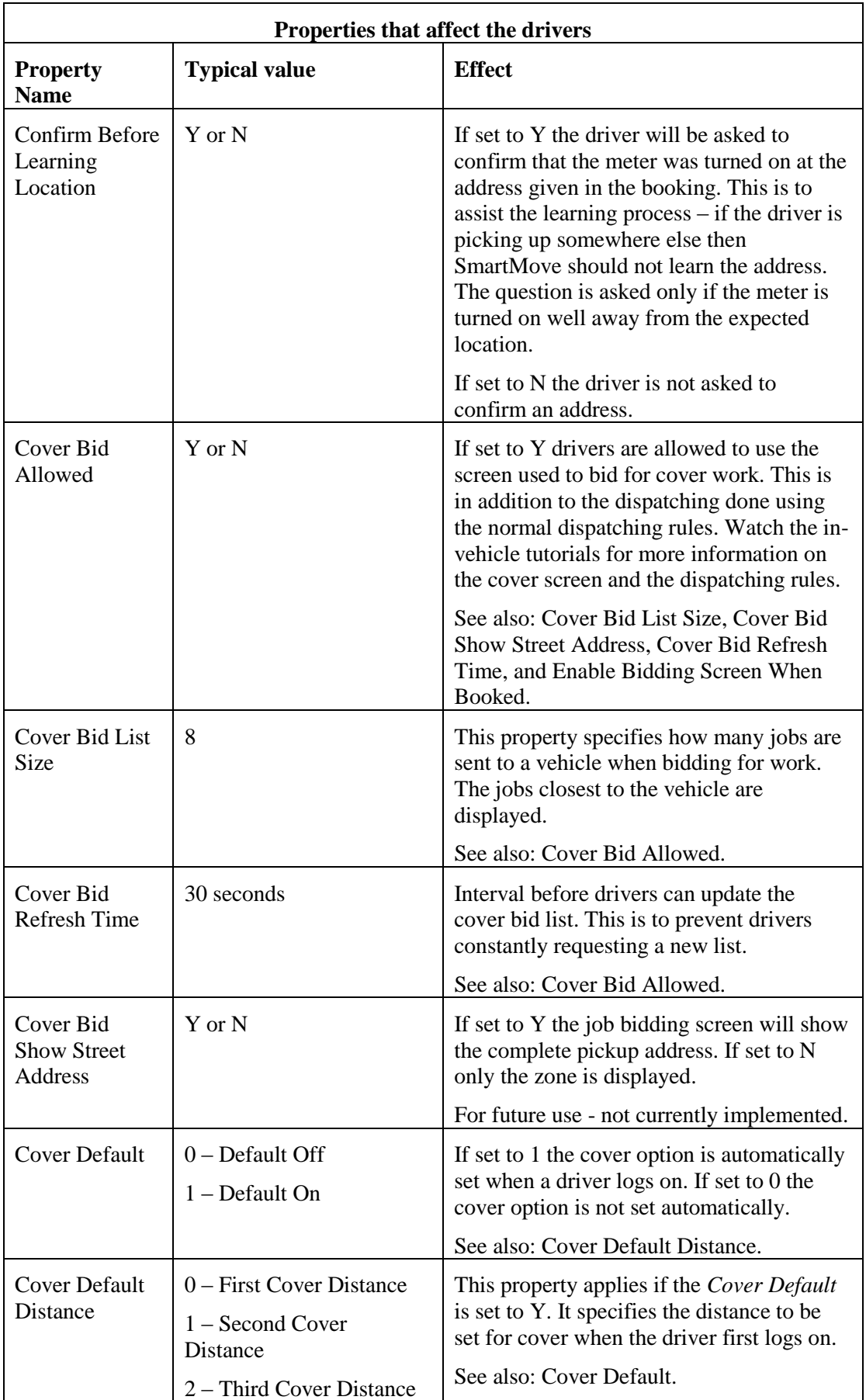

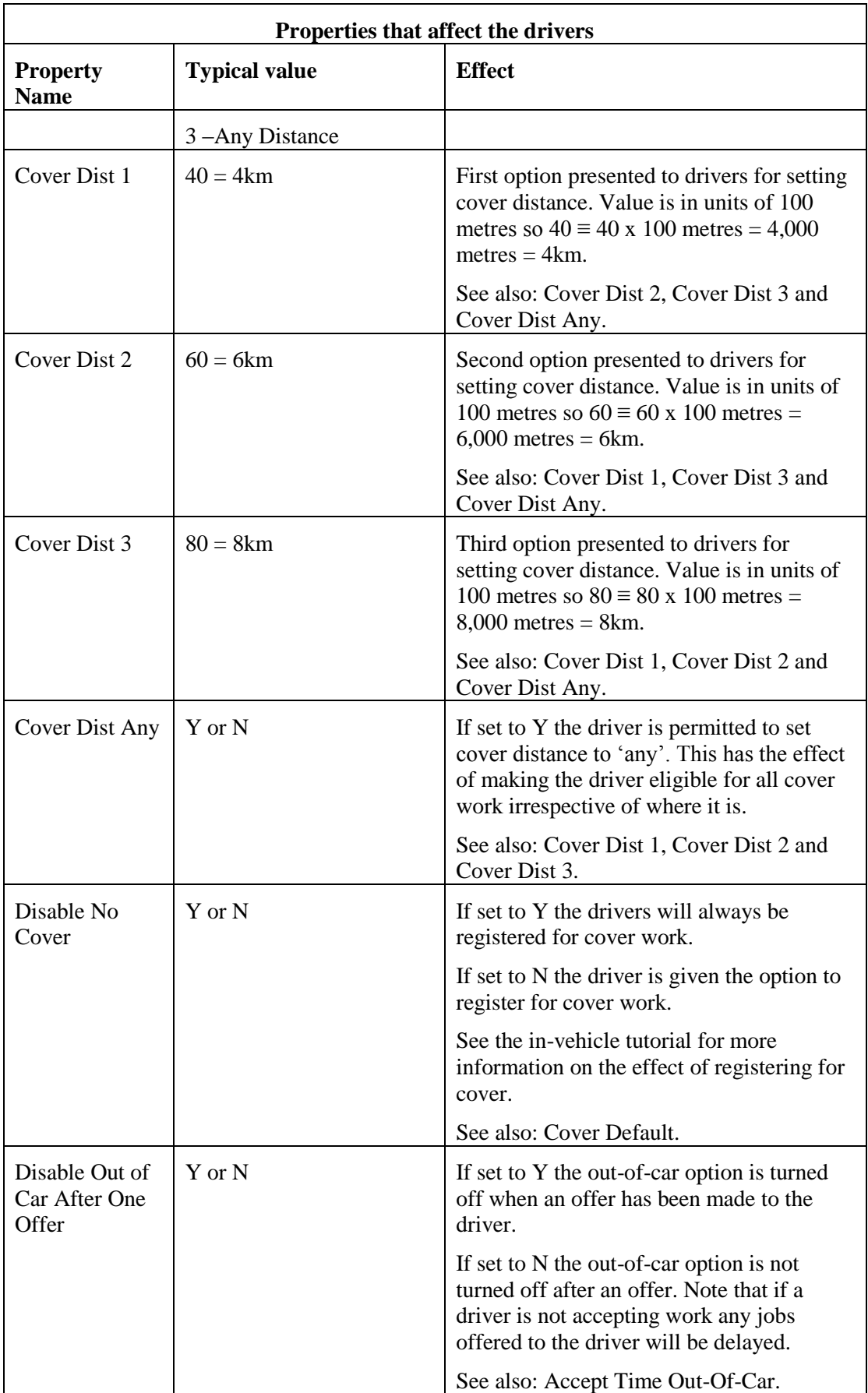

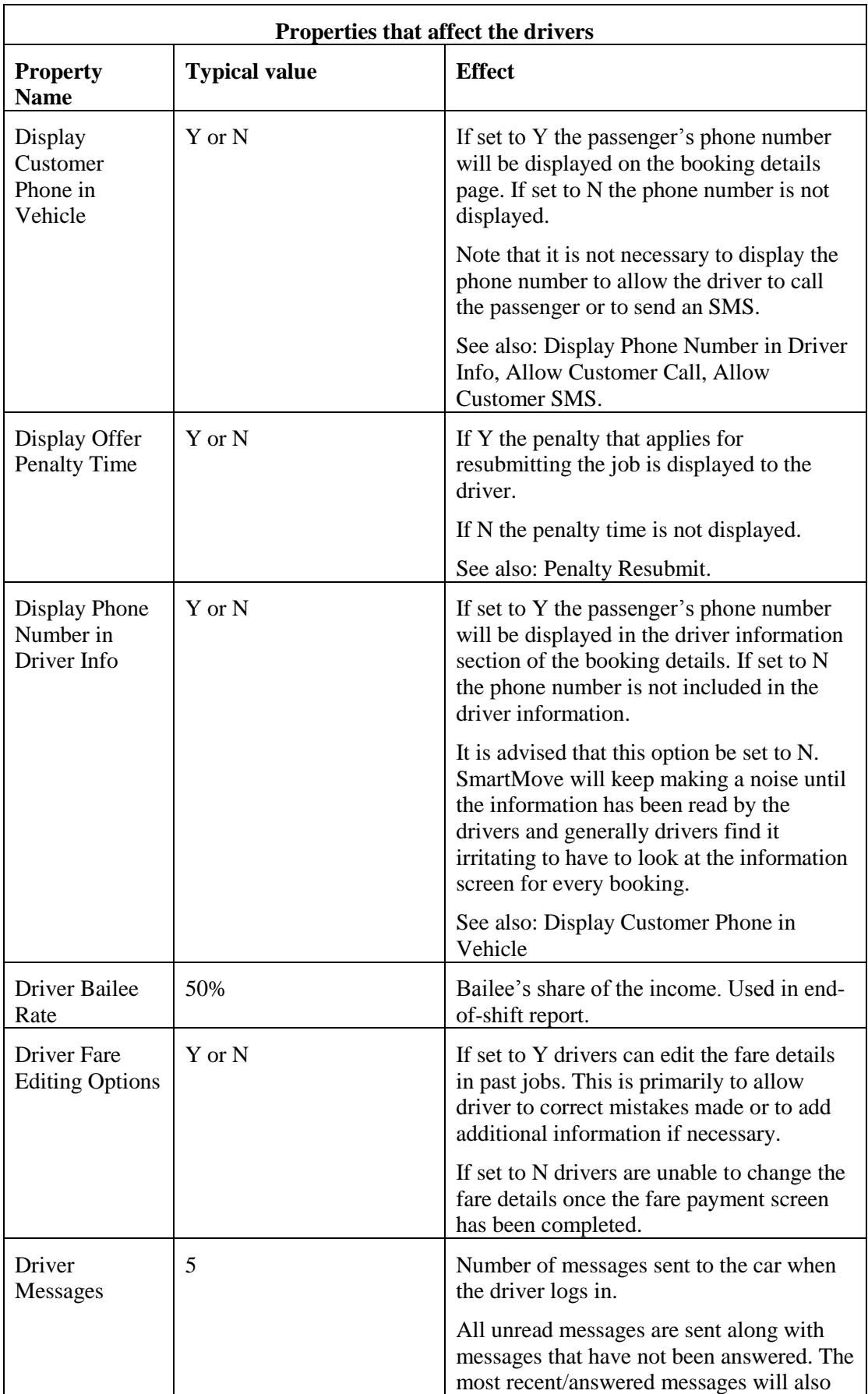

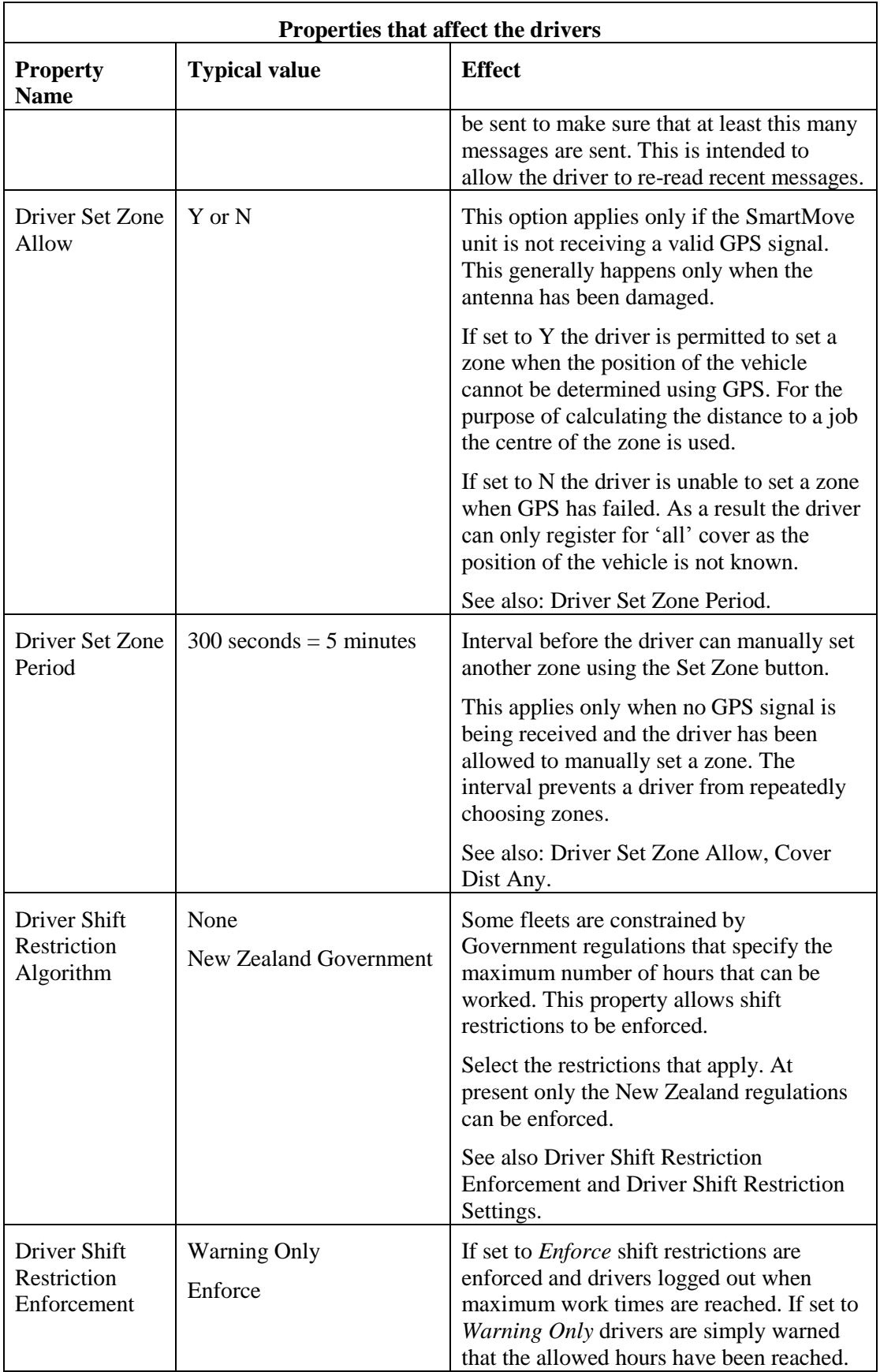

<span id="page-17-1"></span><span id="page-17-0"></span>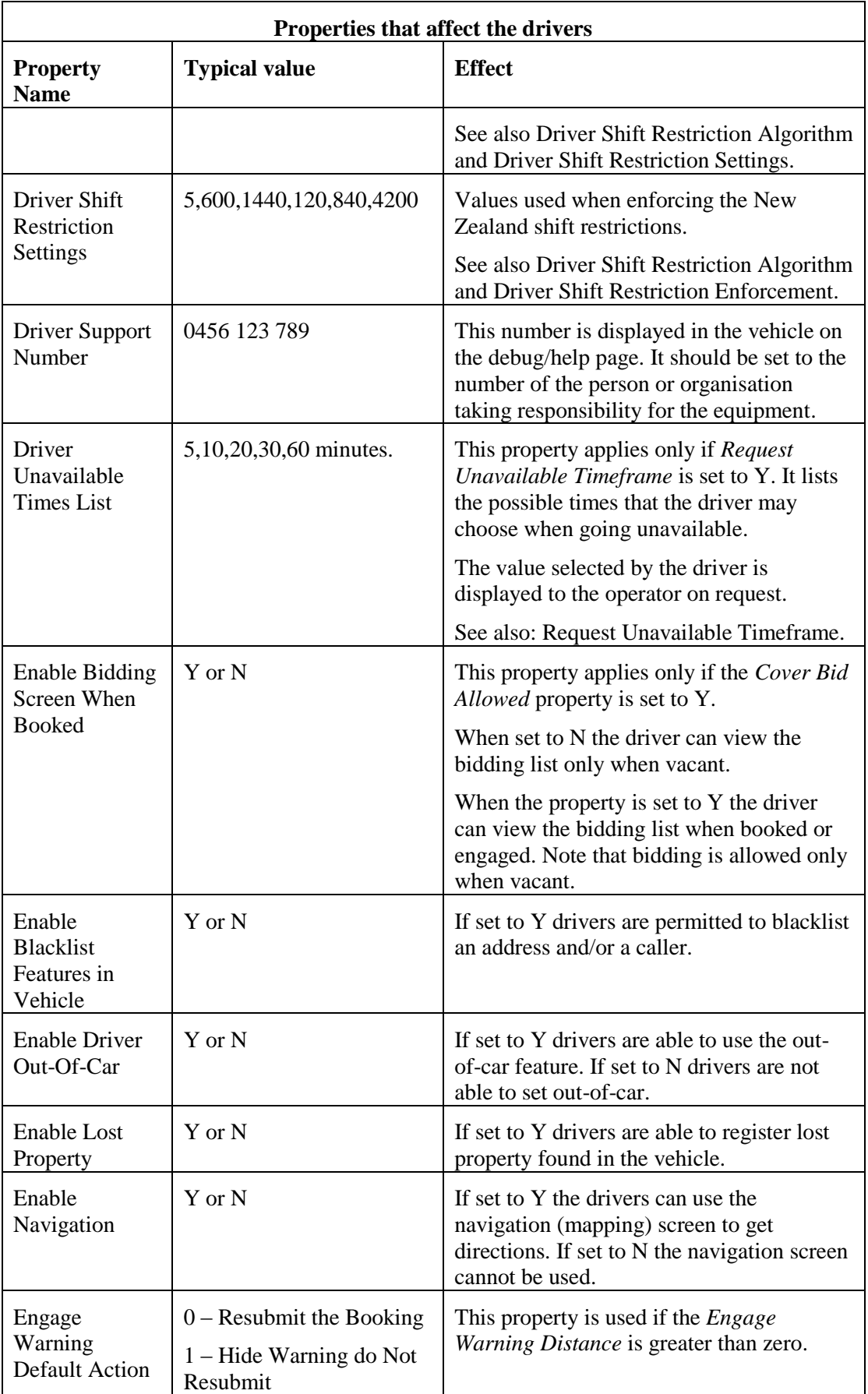

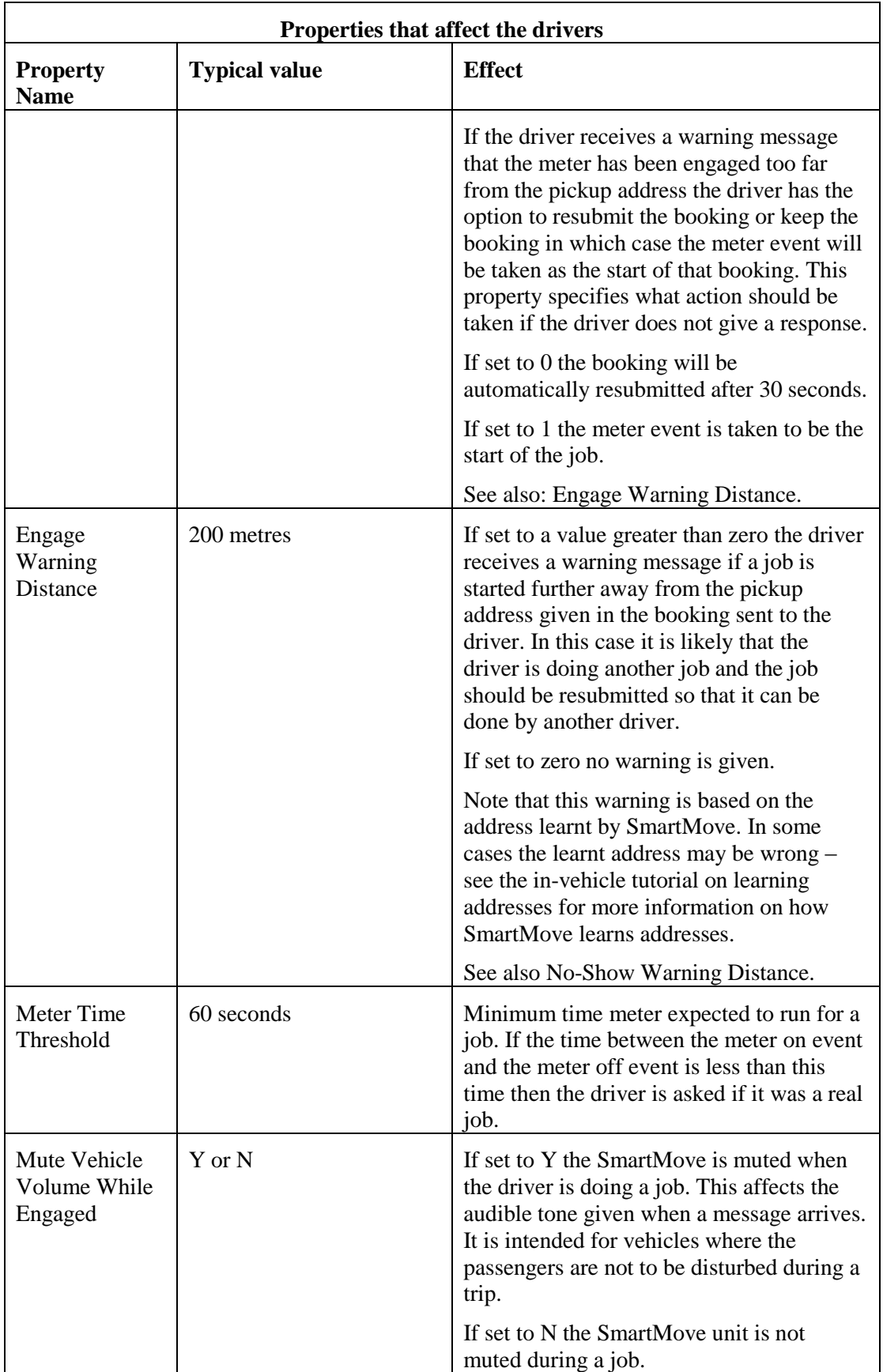

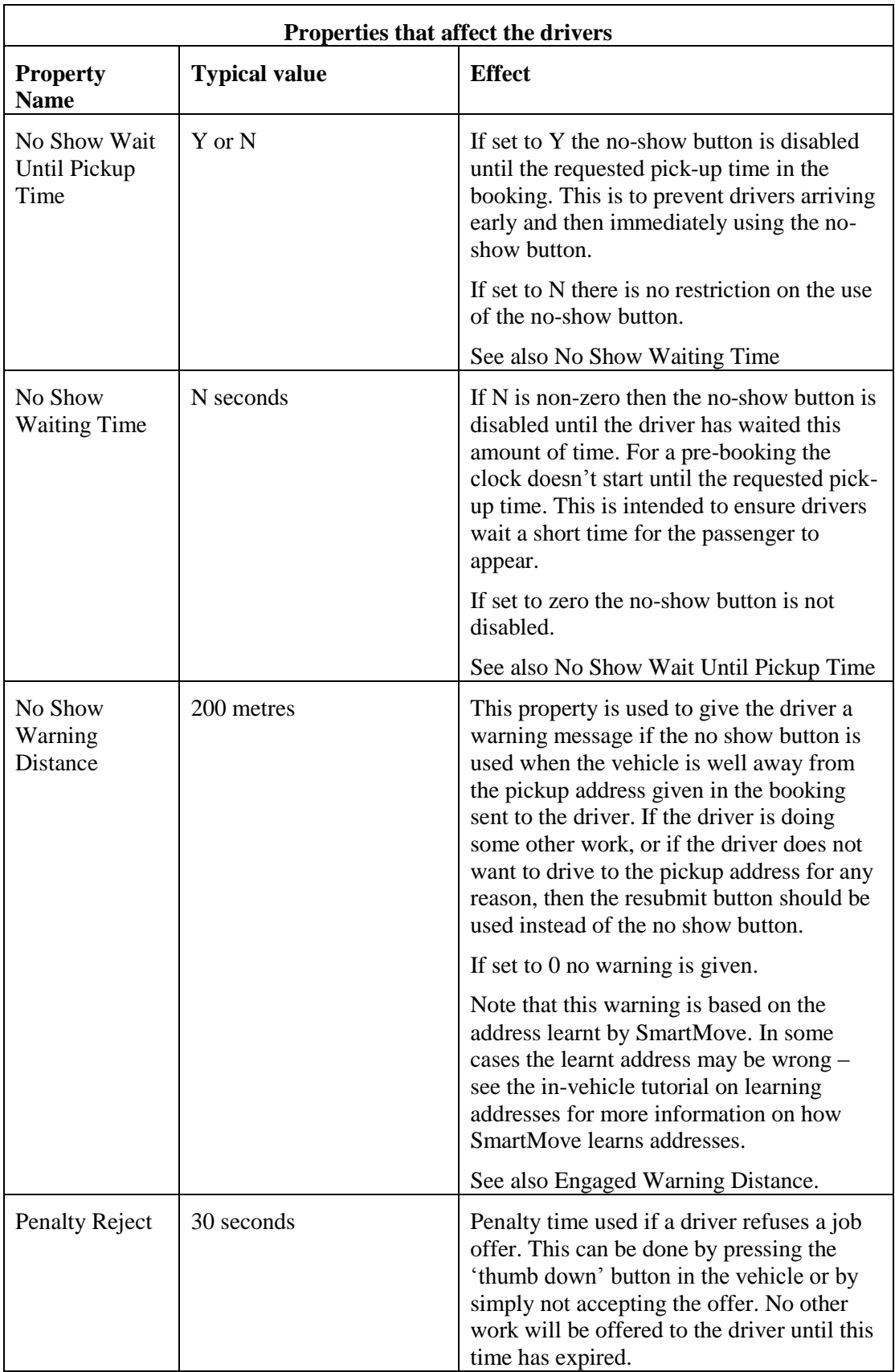

![](_page_20_Picture_216.jpeg)

![](_page_21_Picture_194.jpeg)

![](_page_22_Picture_210.jpeg)

![](_page_23_Picture_137.jpeg)

### <span id="page-24-0"></span>4.2. Properties that affect dispatching

The properties listed below have an effect on how work is dispatched by SmartMove.

![](_page_24_Picture_209.jpeg)

![](_page_25_Picture_203.jpeg)

![](_page_26_Picture_189.jpeg)

![](_page_27_Picture_205.jpeg)

![](_page_28_Picture_72.jpeg)

## <span id="page-29-0"></span>4.3. Properties that affect the call centre operators

![](_page_29_Picture_230.jpeg)

![](_page_30_Picture_131.jpeg)

### <span id="page-31-0"></span>4.4. General Fleet Properties

![](_page_31_Picture_219.jpeg)

![](_page_32_Picture_221.jpeg)

![](_page_33_Picture_236.jpeg)

![](_page_34_Picture_202.jpeg)

![](_page_35_Picture_232.jpeg)

<span id="page-36-0"></span>![](_page_36_Picture_176.jpeg)

### <span id="page-37-0"></span>4.5. Fare Calculation Properties

The fare is calculated as  $\langle$  flag fall $> + \langle$  estimated distance $> \times \langle$  per kilometre rate $>$ 

![](_page_37_Picture_254.jpeg)

![](_page_38_Picture_95.jpeg)

### <span id="page-39-0"></span>4.6. Software Meter Properties

The software meter properties apply if the *Soft Meter Enabled* property is set to Y – see page [12.](#page-11-3)

![](_page_39_Picture_169.jpeg)

### <span id="page-40-0"></span>4.7. Docket Killer properties

This table lists the significant properties that affect the overall operation of Docket Killer. More properties that affect account holders and end-of-shift reports are described in the *DocketKiller Guide.*

![](_page_40_Picture_231.jpeg)

# **SmartMove Tuning and Configuration Guide**

![](_page_41_Picture_183.jpeg)

# **SmartMove Tuning and Configuration Guide**

![](_page_42_Picture_103.jpeg)